# **入札参加資格を抹消する場合**

「抹消」は、埼玉県電子入札共同システムに申請している入札参加資格を削除するためのものです。 抹消は、**「システムによる変更」**ではできません。**「様式による変更」**として申請してください。

< 提出書類 >

抹消申請に当たっては以下の書類を作成し、埼玉県入札審査課に提出してください。

- ア 申請地方公共団体報告書(様式E-6)
- イ (建設業を廃業した場合)廃業したことがわかる書類(※)の写し ※ 廃業届(許可行政庁の収受印が押印されているもの又は JCIP の「申請・届出内容画面」 を印刷したもの)や取消の通知等
- ウ 変更届(別紙1)
- 【 注意点 】

### ※**さいたま市**に提出する場合は、**抹消届(さいたま市独自様式)を同市の**

### **ホームページで入手して使用してください。**

リンク先: <https://www.city.saitama.lg.jp/005/001/017/011/004/001/p022002.html>

## < 提出方法 >

### **1 事業者登録をする**

事業者申請ポータルを開き、事業者登録を行います。

既に事業者申請ポータルで事業者登録が済んでいる方は再度登録する必要ありません。

## **行政書士が代理申請する場合、会社ごとではなく行政書士として事業者登録してください。**

(1) [事業者申請ポータル\(https://saitamapref.service-now.com/csm\)に](https://saitamapref.service-now.com/csm)アクセスしてください。

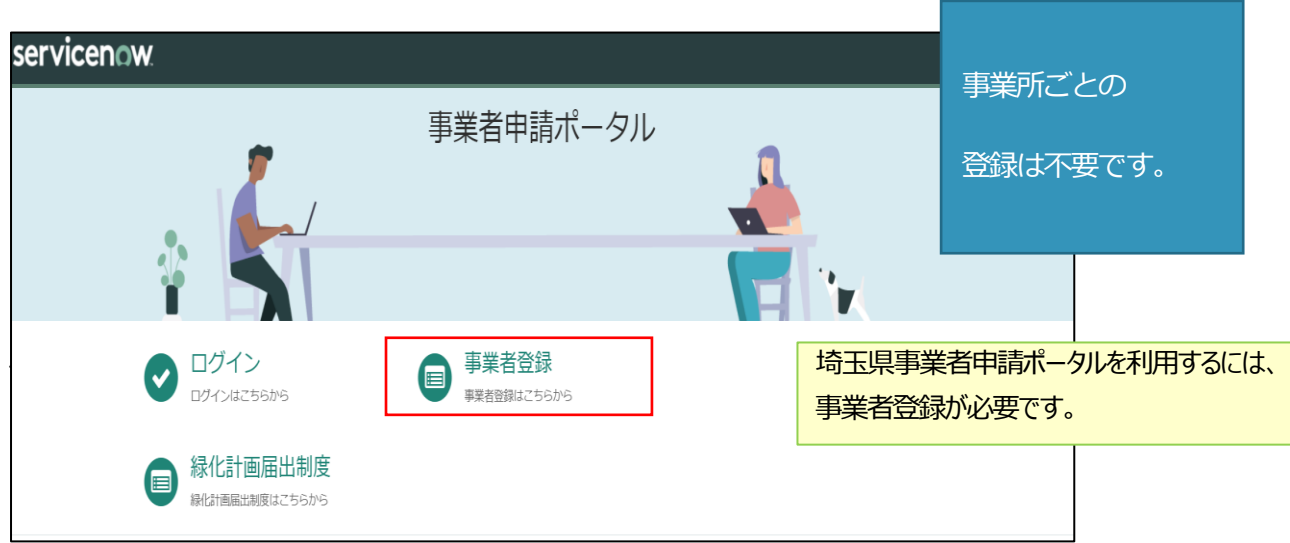

(2) 「事業者登録」をクリックし、事業者登録フォームを開き、必要項目を入力してください。

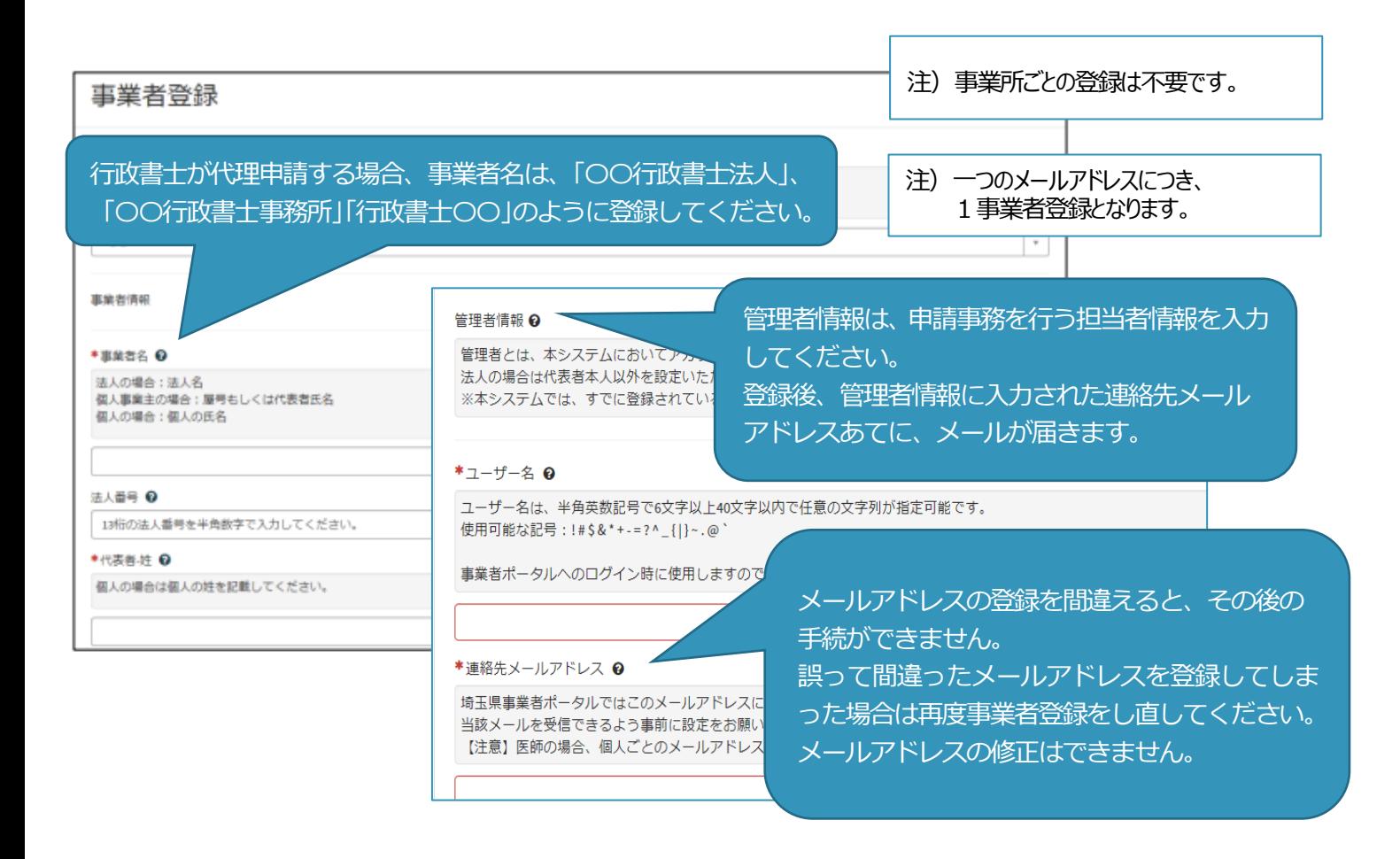

(3) 利用規約を確認の上、チェックボックスをチェックし、入力内容に誤りがないことを確認し、 「登録」ボタンをクリックします。

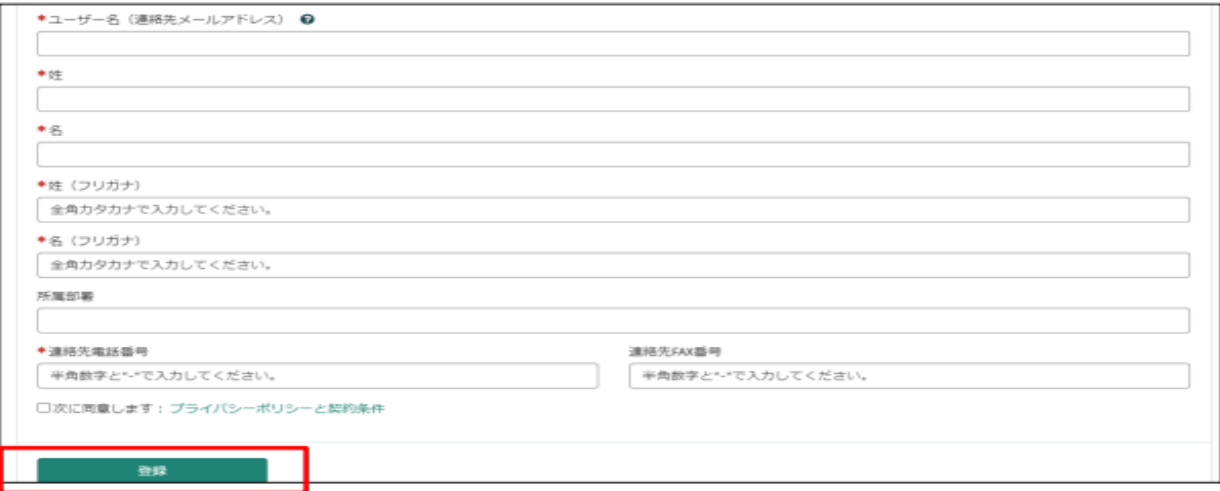

(4) 事業者登録完了通知メールが連絡先メールアドレスあてに送信されます。

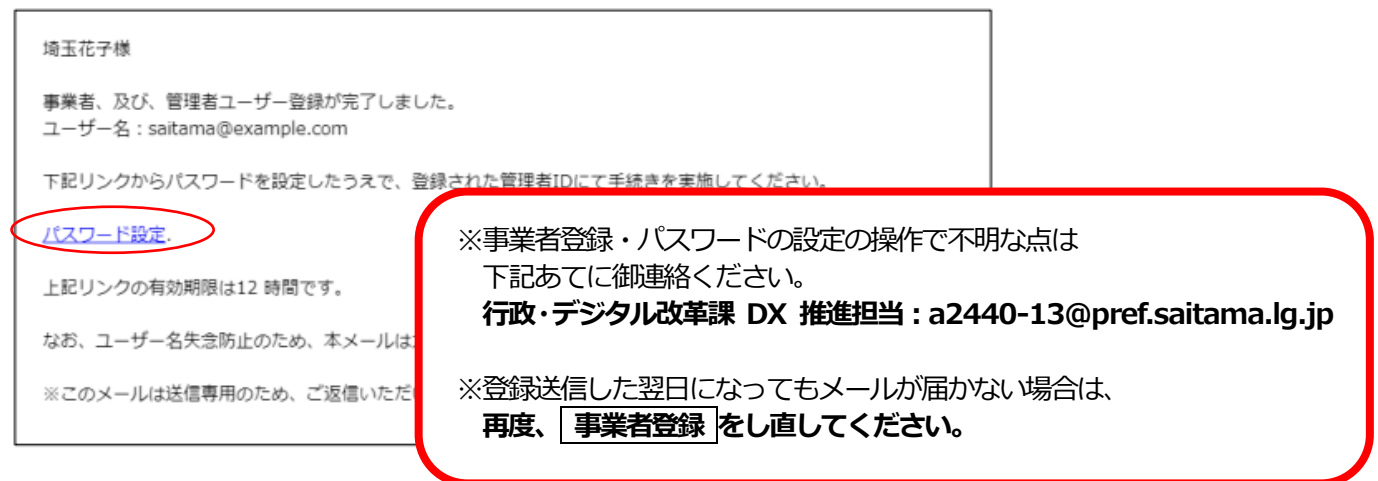

(5) メール中のパスワード設定リンクをクリックし、パスワード設定画面を開き、

パスワード条件に合致するパスワードを入力し、「パスワードの設定」を行います。

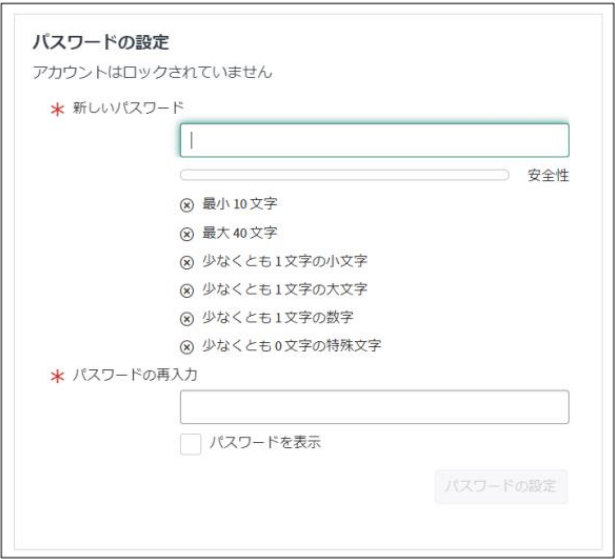

# **2 書類をアップロード・送信する 【アップロードするファイルには以下のとおり名前を付けて下さい。】**

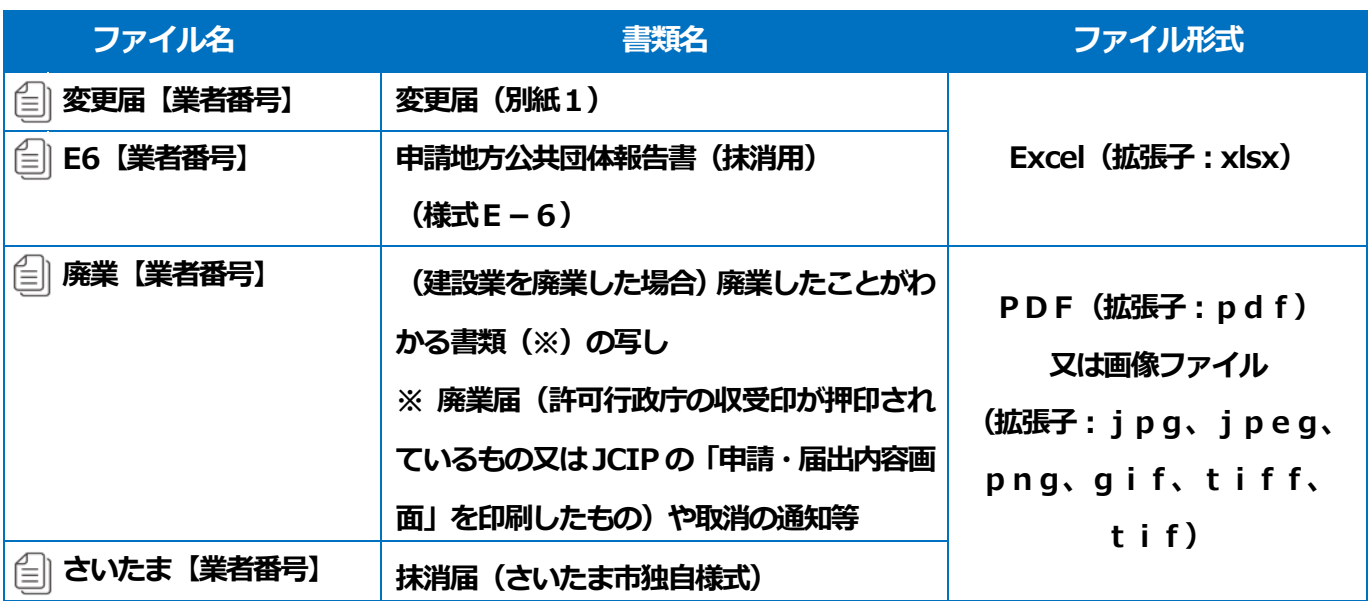

(1) 事業者申請ポータル(<https://saitamapref.service-now.com/csm>)にアクセスしてください。

(2) 「競争入札参加資格申請」を選択し、ユーザ名、パスワードを入力し、ログインしてください。

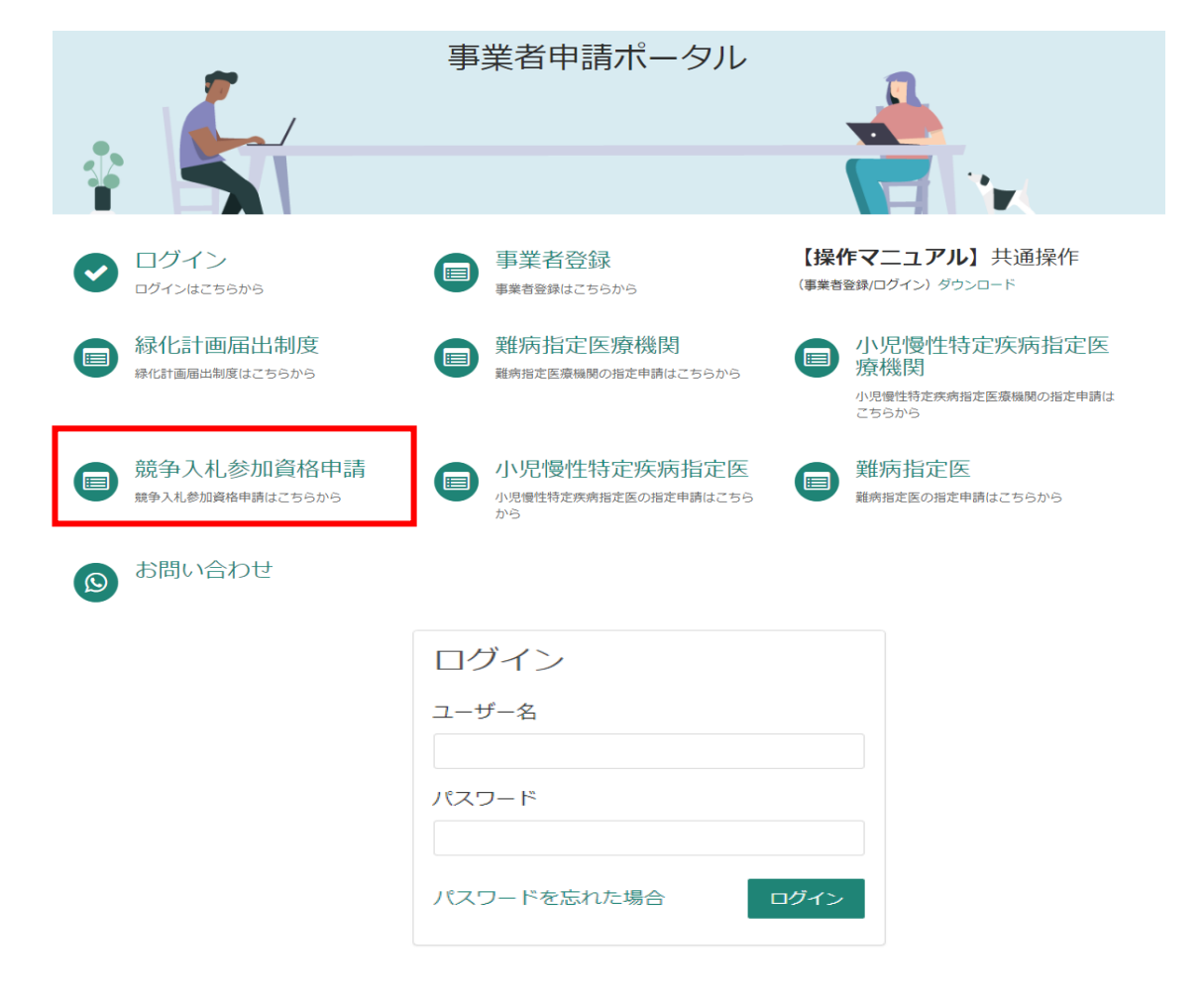

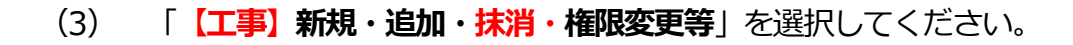

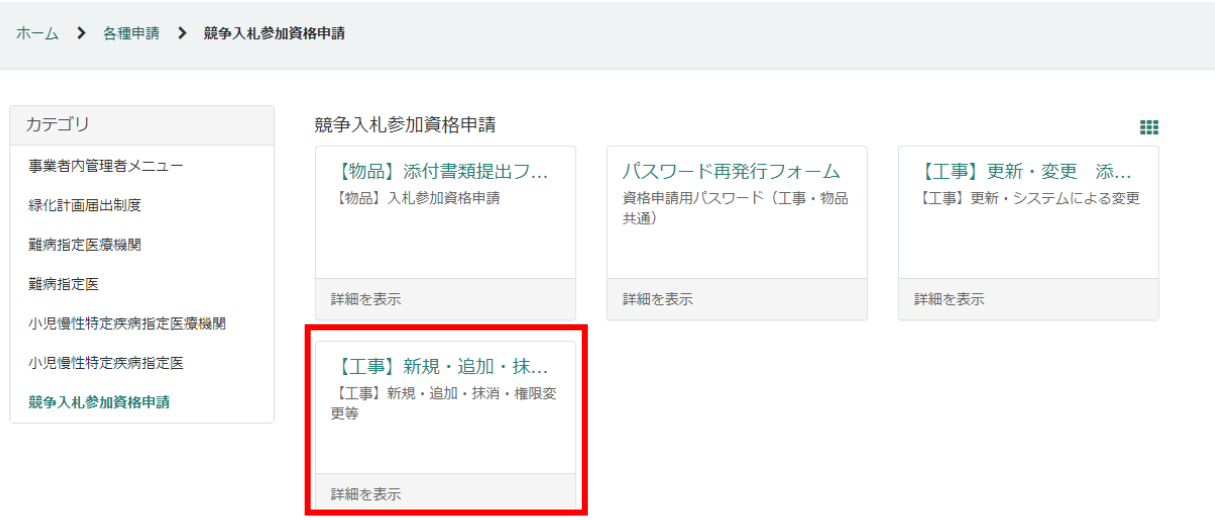

(4) 「申請種別」から「抹消」を選択し、添付ファイルを追加し、「送信」ボタンを押してくださ い。行政書士が代理申請する場合は、「行政書士記入欄」を記入してください。

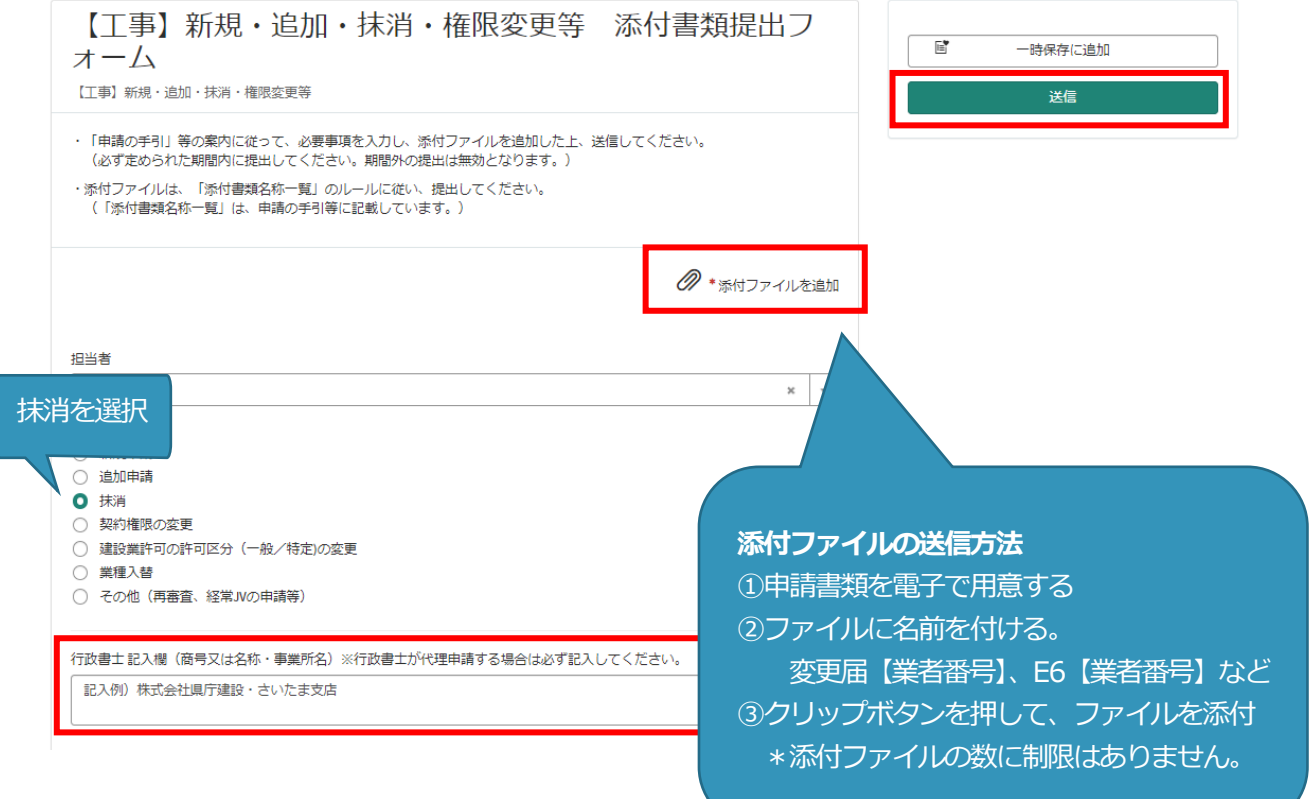

**○事業者申請ポータルでアップロードした書類の送信状況を確認する方法○**

1 ログインした状態で、右上の「過去の申請」をクリックします。

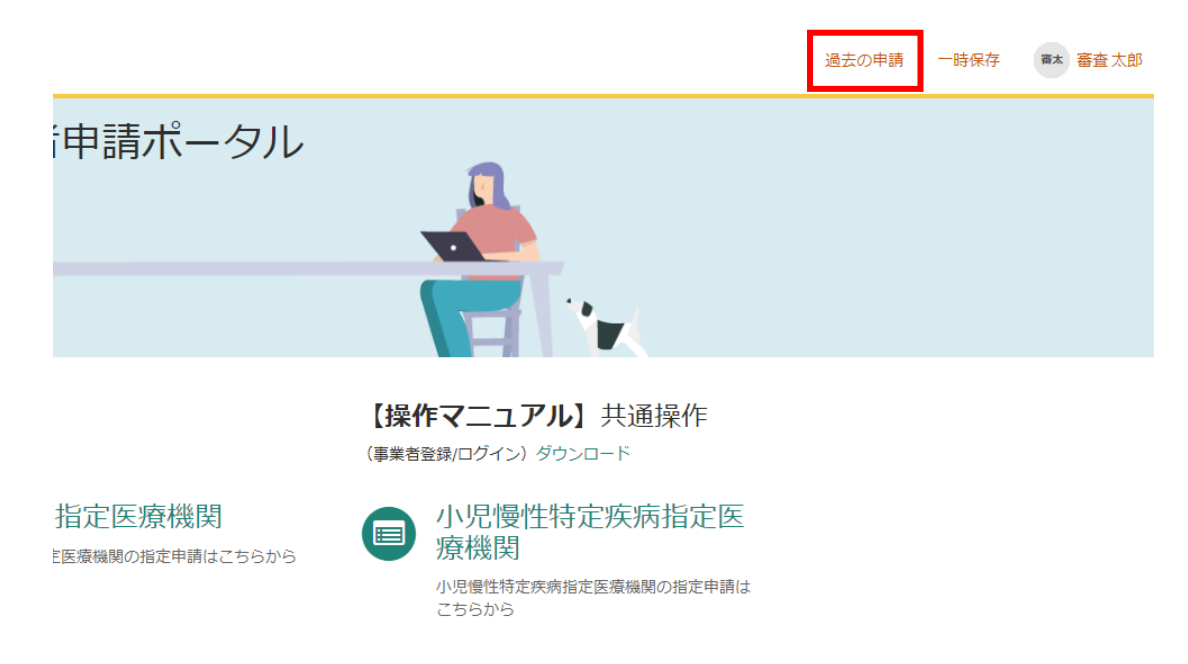

2 送信履歴が一覧で表示されるので、確認したい送信履歴をクリックします。

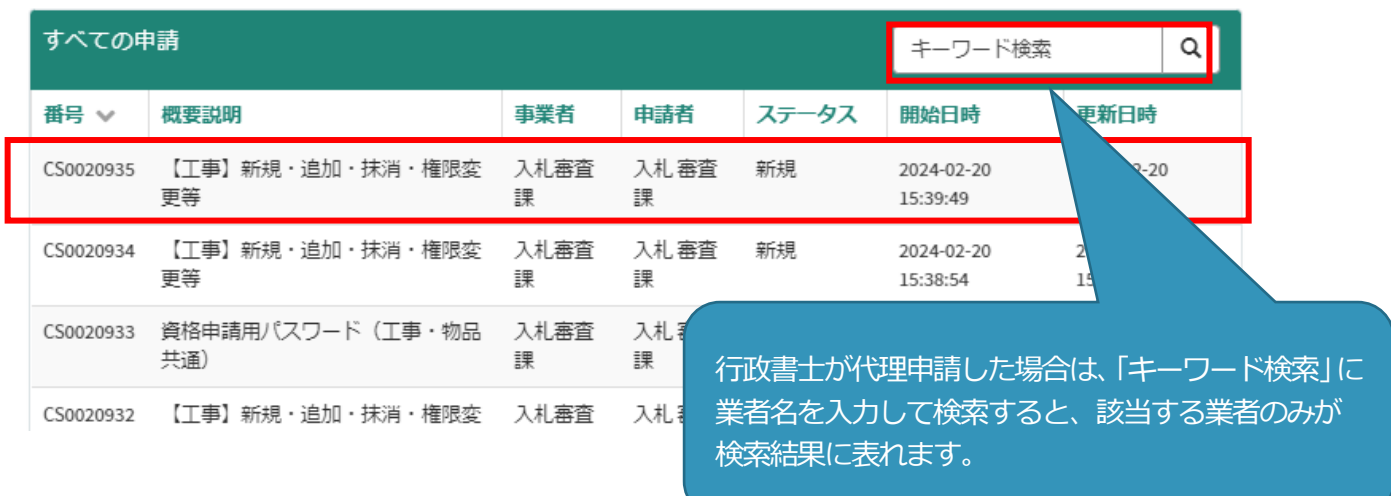

 3 送信した書類一覧が表示されます。送信した書類を確認する場合は、表示されるファイル名をク リックします。また、詳細を確認する場合は「関連レコード」をクリックします。

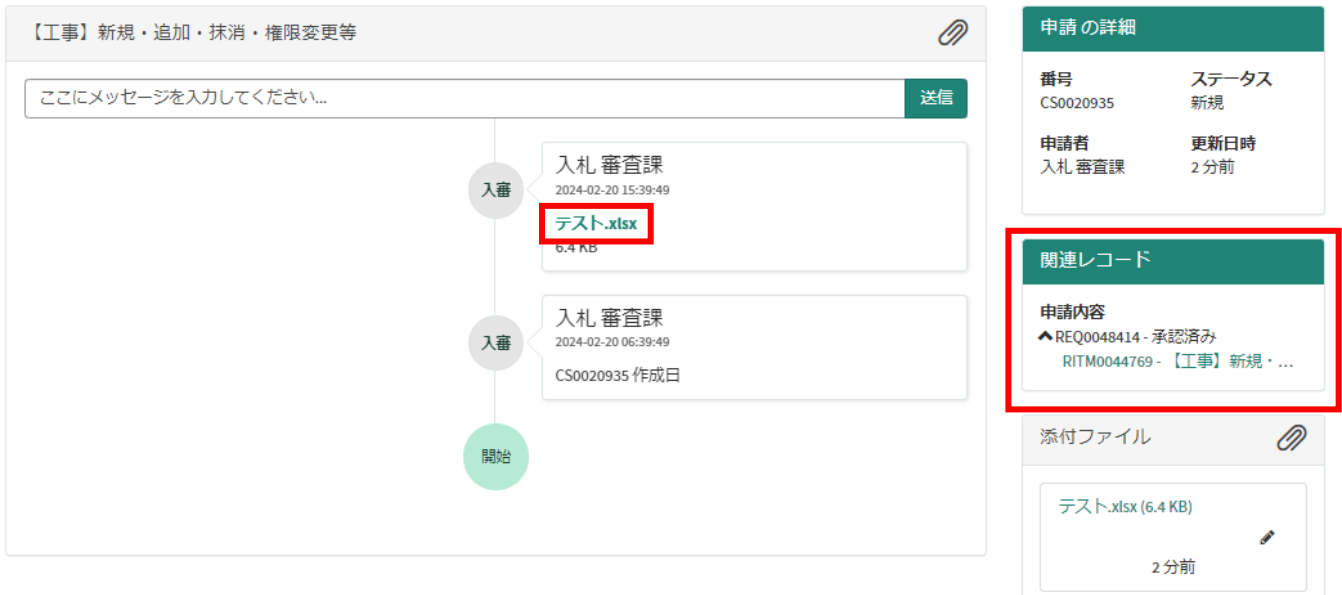

4 3で関連レコードをクリックすると、詳細情報が確認できます。

【工事】新規·追加·抹消·権限変更等 添付書類提出フォーム

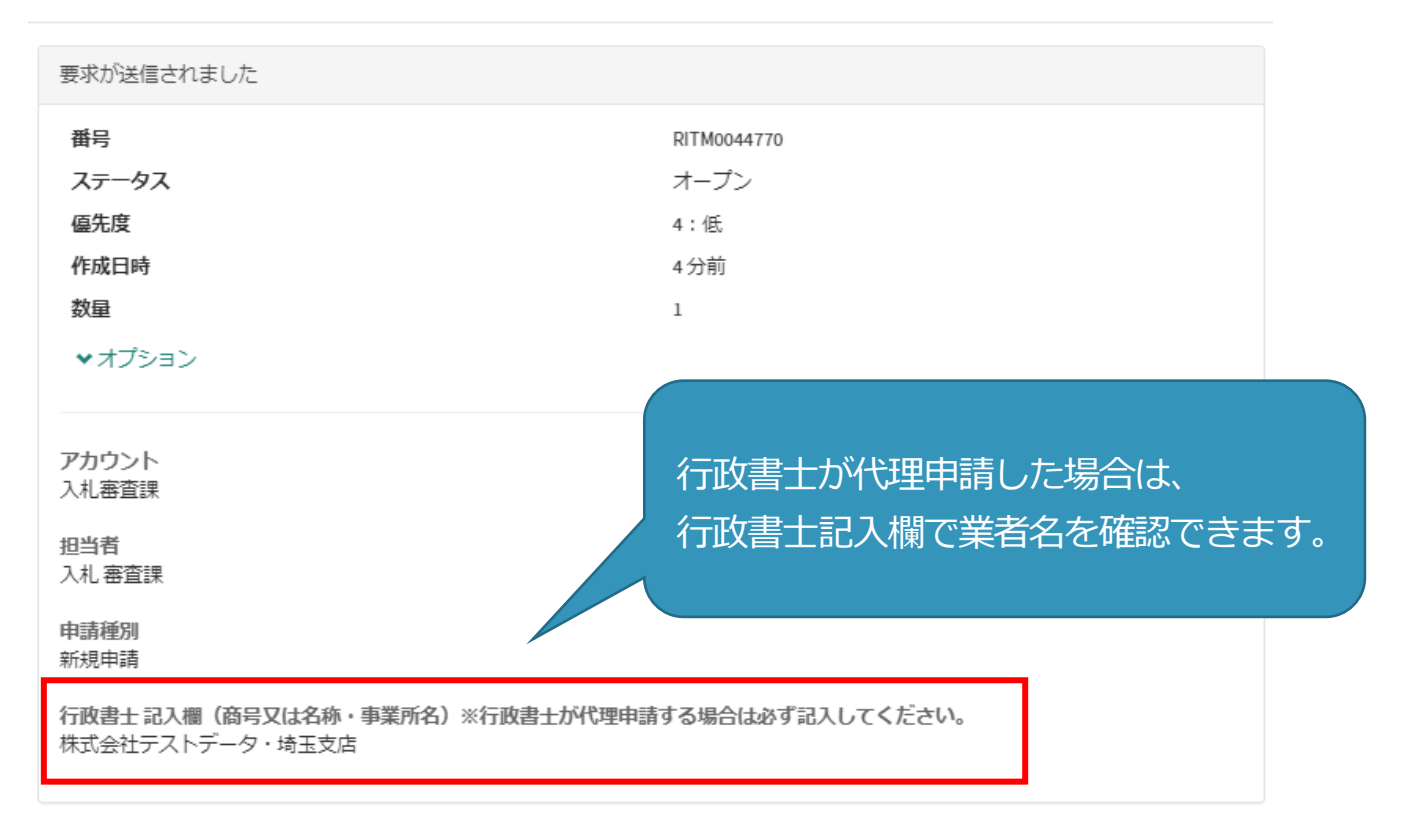

 $\mathbf{x}$ 

**書類の事業者申請ポータルへの添付が難しい場合、メールでお送りください。**

## **メールでの送付も難しい場合のみ、郵送としてください。**

メールの場合は、下記宛先に提出書類を添付して送付してください。

**【メール送付先】送付先︓[a5770-10@pref.saitama.lg.jp](file:///C:/Users/115442/AppData/Roaming/Microsoft/Word/a5770-10@pref.saitama.lg.jp)**

件名は「**業者番号(10ケタ)・抹消申請書類**」としてください。

 郵送の場合は、すべての書類を共同受付窓口まで、信書(簡易書留、レターパック等)で郵送 してください。

変更届(別紙1)は表紙も提出してください。

**【郵送送付先】 〒330-9301 埼玉県さいたま市浦和区高砂3-15-1 埼玉県 総務部 入札審査課 共同受付窓口 (工事) (令和5・6年度工事 変更申請書類在中)**

< 抹消申請の流れ >

- 1.必要書類を事業者申請ポータルで添付・送信してください。
- 2. 提出書類を収受した後、共同受付窓口と各自治体で記入内容を確認します。
- 3. 提出書類に不備・不足が無い場合は、各自治体でシステム処理を実施します。 ※ システム処理を開始すると、システムのステータスが「受付済」に変化します。
- 4.システム処理が完了すると、システムのステータスが「審査済」に戻ります。

< 審査期間の目安 >

提出書類を収受してからシステム処理が完了するまで、およそ1か月かかります。

- ※ 審査期間は、申請内容により前後します。
- ※ 定期受付実施期間中と 4 月から5月は審査が集中するため、通常時より審査に時間 がかかります。

< 備考 >

測量、建築関連コンサルタント(建築意匠)、不動産鑑定、計量証明のいずれかの入札参加資格を抹消す る場合は、競争入札参加資格申請受付システムに入力されている「登録情報」も変更してください。 登録情報の変更は**「システムを利用する変更」**となります。